# Dépannage des journaux Secure Web Appliance et Advanced Malware Protection (ampverdict)

# Table des matières

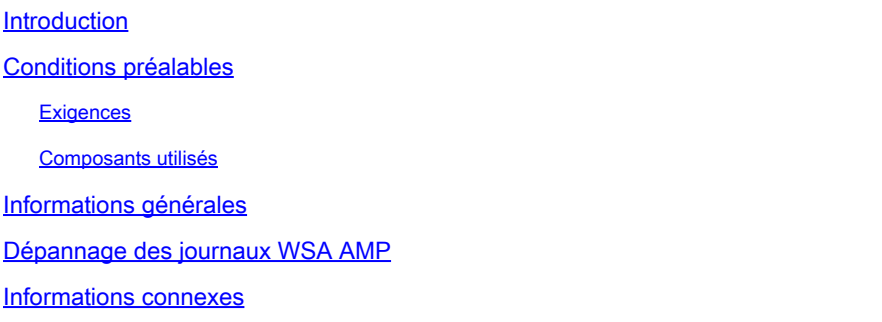

#### Introduction

Ce document décrit la section ampverdict dans le niveau de journal INFO et DEBUG du moteur Advanced Malware Protection (AMP) de l'appliance de sécurité Web (WSA).

# Conditions préalables

#### **Exigences**

Cisco vous recommande de prendre connaissance des rubriques suivantes :

- WSA installé
- Réputation des fichiers et analyse des fichiers activés
- Protection avancée contre les malwares
- Appareil Web sécurisé Cisco
- Client SSH

#### Composants utilisés

Ce document n'est pas limité à des versions de matériel et de logiciel spécifiques.

The information in this document was created from the devices in a specific lab environment. All of the devices used in this document started with a cleared (default) configuration. Si votre réseau est en ligne, assurez-vous de bien comprendre l'incidence possible des commandes.

### Informations générales

WSA offre une intégration avec AMP for Endpoints et un moteur AMP local. AMP offre une protection contre les programmes malveillants de type « zero-day » grâce aux fonctions de réputation et d'analyse des fichiers. Le WSA inclut un moteur de préclassification qui est responsable des analyses de fichiers en interne avant les vérifications du cloud public. Les journaux décrits dans la section suivante concernent le moteur AMP sur WSA et non le cloud AMP ou Threat Grid.

#### Dépannage des journaux WSA AMP

Accédez aux journaux AMP. Connectez-vous via l'interface de ligne de commande et queue ou grep les journaux amp :

1. Connectez-vous à l'interface CLI via le client SSH.

- 2. Tapez la commande grep et appuyez sur la touche Entrée.
- 3. Entrez le numéro de amp\_logs tel qu'il est commandé.

4. Répondez aux options suivantes (si vous exécutez du trafic en direct, choisissez l'option pour suivre les journaux).

5. Appuyez sur la touche Entrée.

6. Les journaux s'affichent.

Les journaux WSA AMP existent dans différents niveaux d'information, vous pouvez sélectionner le niveau INFO ou DEBUG les résultats qui ont de légères différences expliquées dans la section suivante.

Remarque : la licence AMP doit être installée sur WSA pour sélectionner les journaux AMP.

Journaux de niveau INFO AMP :

Wed Apr 27 12:21:26 2022 Info: Txn 18210 Binary scan on instance[0] Id[1345]: AMP allocated memory = 0, Wed Apr 27 12:21:35 2022 Info: Binary scan on instance[0] id[1345]: filename[npp.8.4.Installer.x64.exe] Wed Apr 27 12:22:28 2022 Info: File uploaded for analysis. Server: https://panacea.threatgrid.com, SHA2

Journaux de niveau INFO AMP (ampverdict) :

```
ampverdict[(1, 1, 'amp', '', 0, 0, True)]
(analysis_Action, scan_verdict, 'verdict_source', 'spyname', malware_verdict, file_reputation, upload_a
```
Journaux de niveau AMP DEBUG :

#### Journaux de niveau DEBUG AMP (ampverdict) :

ampverdict[(1, 1, 'amp', '', 0, 0, False)] ampverdict[(analysis\_action, scan\_verdict,disposition, 'spyname: policy name if amp registered with con

Options Champ détaillé et Valeur :

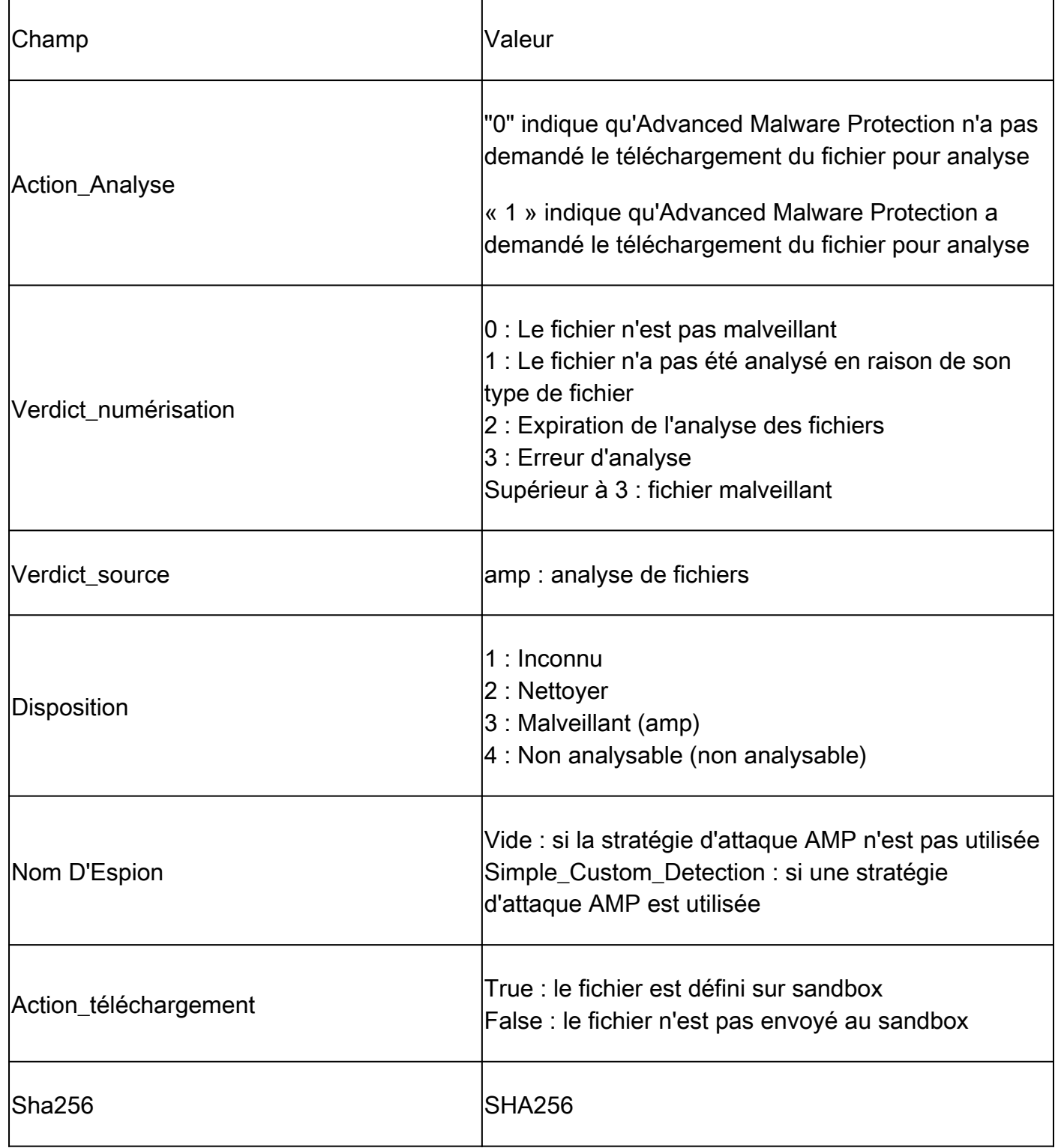

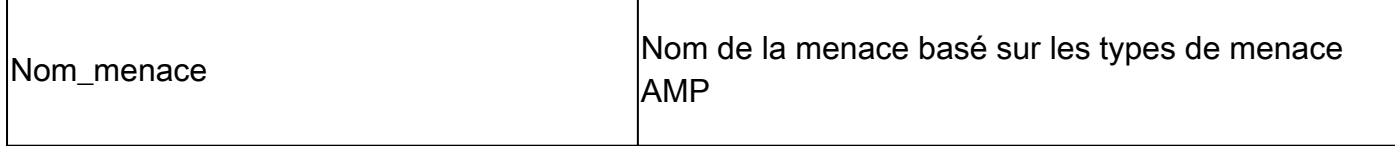

### Informations connexes

- [Intégration d'AMP for Endpoints et de Threat Grid avec WSA](https://www.cisco.com/c/fr_ca/support/docs/security/amp-endpoints/215562-integrate-amp-for-endpoints-and-threat-g.html)
- [Filtrage par réputation de fichiers et analyse de fichiers](/content/en/us/td/docs/security/wsa/wsa_12-5/User-Guide/b_WSA_UserGuide_12_5/b_WSA_UserGuide_11_7_chapter_01110.html)
- [Assistance et documentation techniques Cisco Systems](http://www.cisco.com/cisco/web/support/index.html?referring_site=bodynav)

#### À propos de cette traduction

Cisco a traduit ce document en traduction automatisée vérifiée par une personne dans le cadre d'un service mondial permettant à nos utilisateurs d'obtenir le contenu d'assistance dans leur propre langue.

Il convient cependant de noter que même la meilleure traduction automatisée ne sera pas aussi précise que celle fournie par un traducteur professionnel.